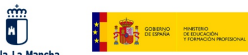

Plan de Recuperación,<br>Transformación y Resiliencia  $\frac{d^2y}{dx^2}$  and  $\frac{1}{2}$  games

Financiado por la Unión Europea NextGenerationEU

# **GRUPO DE TRABAJO**

Transformación digital del centro: Creación Contenidos EDUCATIVOS

## **Titulo: JUGANDO A SER ARQUITECTOS Autores: AGUSTÍN BENÉITEZ BENÉITEZ RAQUEL SÁEZ ROLDÁN Centro: I.E.S. CRISTOBAL LOZANO (HELLÍN)**

### **FICHA DOCENTE**

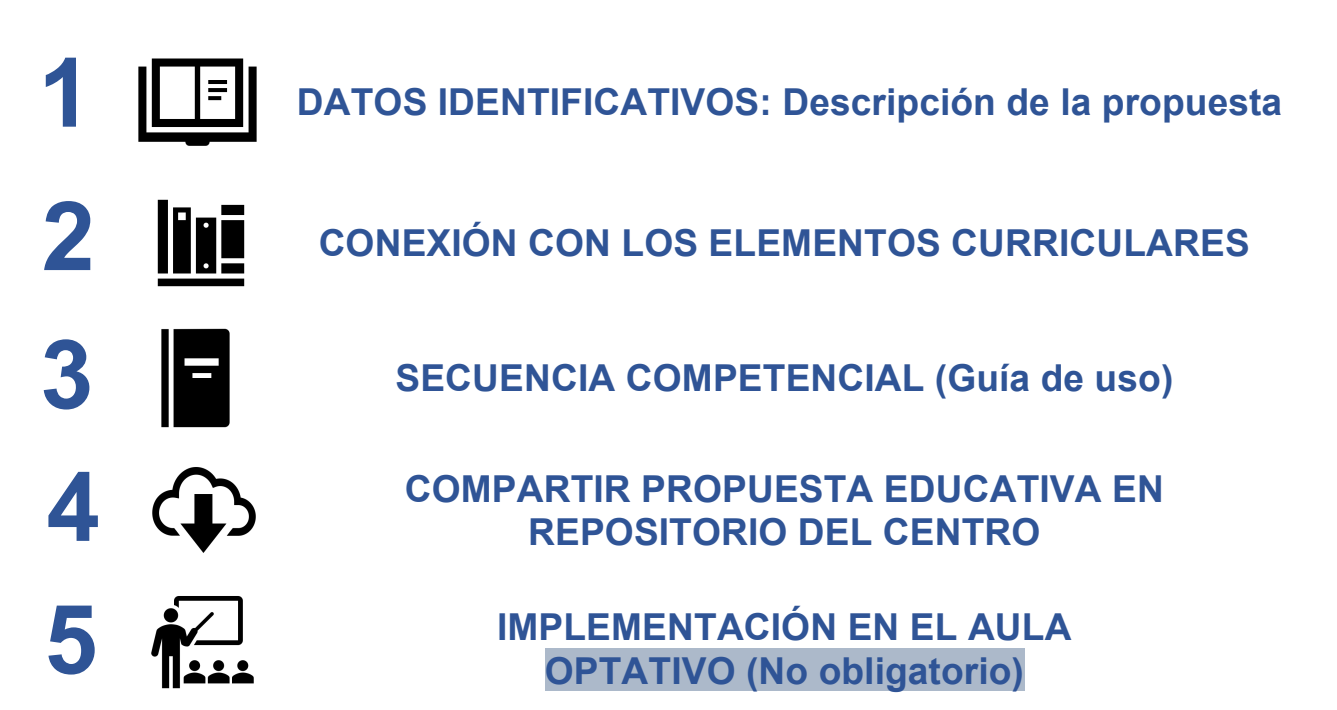

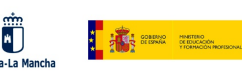

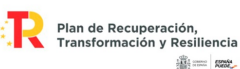

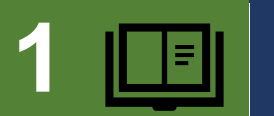

#### **1 DATOS IDENTIFICATIVOS: Descripción de la propuesta**

#### **TÍTULO**

#### **JUGANDO A SER ARQUITECTOS**

#### **EXPLICACIÓN DE LA PROPUESTA**

El proyecto trata de que los alumnos diseñen un edificio con determinadas características.

Para ello se ayudarán de unas piezas básicas creadas con la impresora 3D.

**El primer paso será mostrarle un ejemplo sencillo del proceso de creación de las piezas que formarán el edificio.**

**En clase de Tecnología trabajarán las vistas: PLANTA - ALZADO - PERFIL** 

**En clase de Matemáticas se trabaja las ÁREAS y VOLÚMENES** 

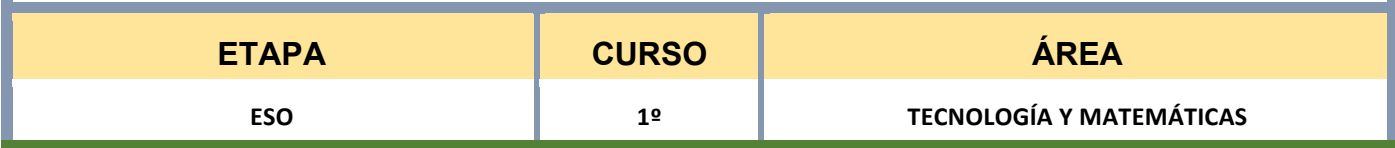

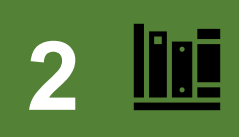

### **2 CONEXIÓN CON LOS ELEMENTOS CURRICULARES**

#### **SABERES BÁSICOS/CONTENIDOS**

#### **TECNOLOGÍA:**

- A. Proceso de resolución de problemas.
- Estructuras para la construcción de modelos.
- B. Comunicación y difusión de ideas.
- Expresión gráfica: boceto y croquis. Acotación y escalas.
- Aplicaciones CAD en dos dimensiones para la representación de esquemas, circuitos, planos y objetos.

#### **MATEMÁTICAS:**

- **B. Sentido de la medida:**
- 2. Medición:

2. Representación de objetos geométricos con propiedades fijadas, como las longitudes de los lados o las medidas de los ángulos

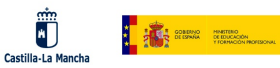

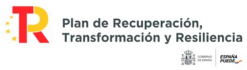

#### **C. Sentido espacial:**

1. Figuras geométricas de dos y tres dimensiones:

1. Figuras geométricas planas y tridimensionales: descripción y clasificación en función de sus propiedades o características.

3. Construcción de figuras geométricas con herramientas manipulativas y digitales (programas de geometría dinámica y realidad aumentada, entre otros).

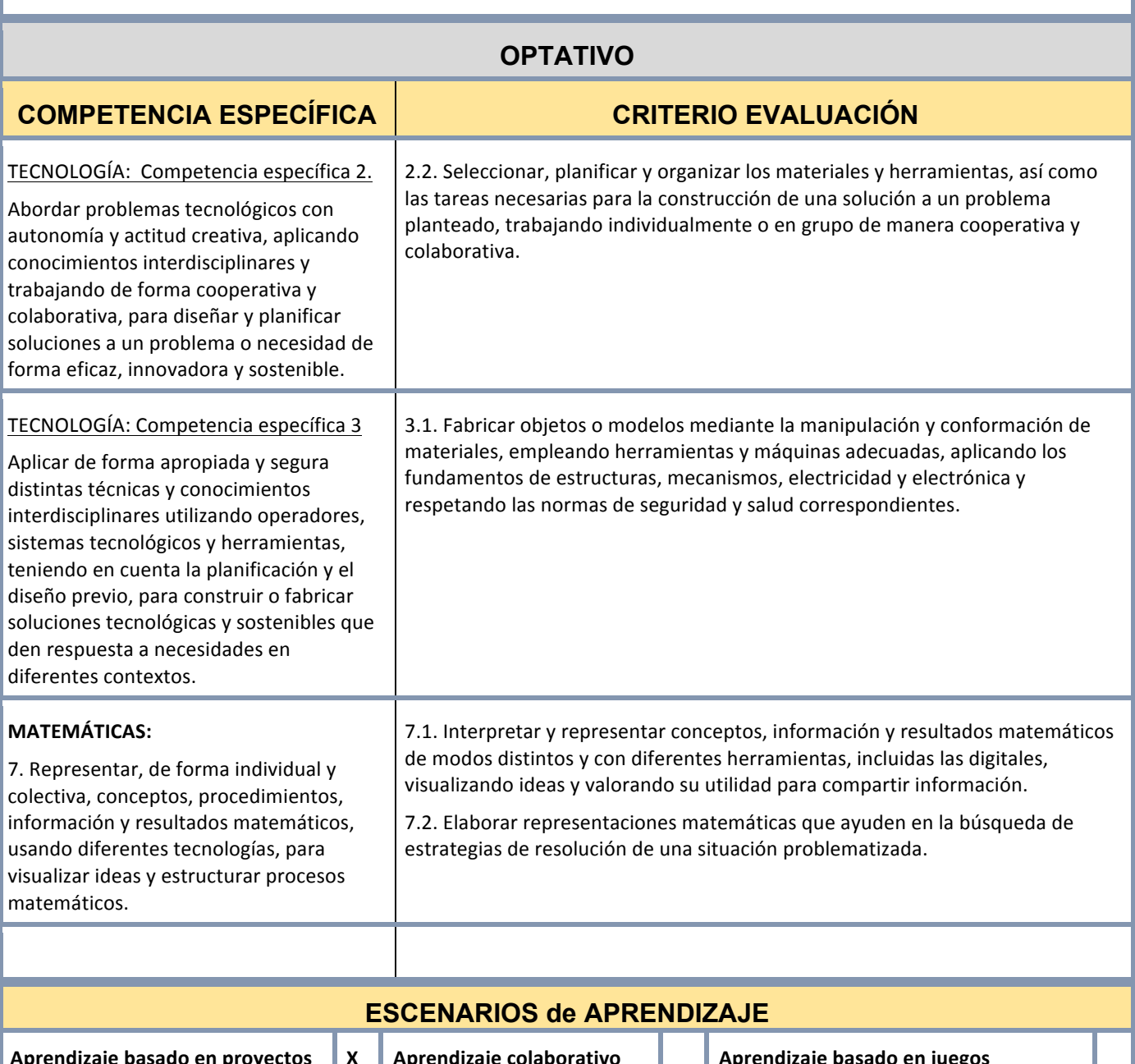

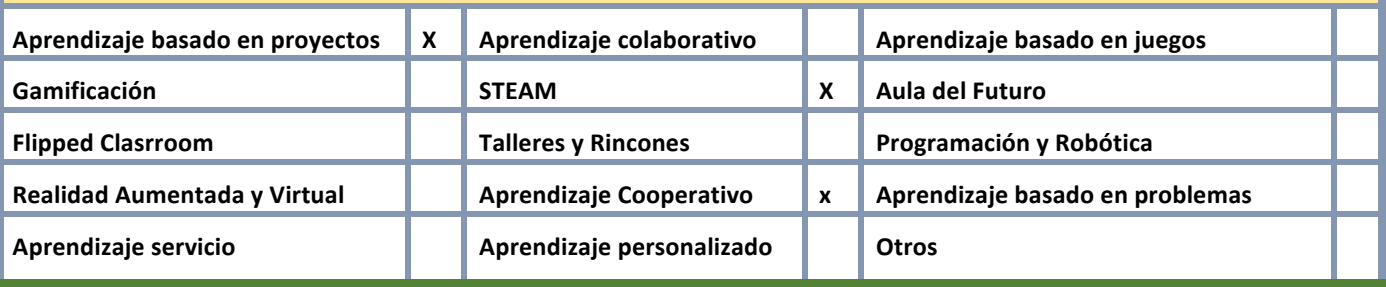

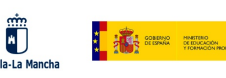

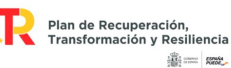

#### **3 SECUENCIA COMPETENCIAL (Guía de uso)**

#### **MATERIAL TECNOLÓGICO CON EL QUE SE REALIZARÁ LA PROPUESTA**

#### **Programa de diseño para imprimir en 3D: Tinkercad**

Es gratuito, fácil de usar y muy intuitivo. Ayudará a los alumnos a usar su creatividad, así como el uso de herramientas informáticas. Para matemáticas, no sólo usarán los cuerpos geométricos, sino que trabajarán también con escalas y los ejes coordenados.

#### **Impresora 3D**

El trabajo que han realizado los alumnos lo verán físicamente imprimiendo sus propuestas.

Aprenderán a pasar archivos .stl por el programa laminador CURA a archivos .gcode que permiten imprimir.

#### **ACTIVIDADES DE APRENDIZAJE**

#### Sesión 1: Explicación del proyecto e inicio en tinkercad

#### El proyecto trata de diseñar la maqueta de un edificio.

Para ello, hay que diseñar e imprimir piezas con la impresora 3D.

Vamos a la página de **tinkercad** nos registramos para que se guarden nuestros proyectos y podemos empezar a crear, ya que es muy intuitivo.

#### Sesión 2 - 3: Diseño e impresión de las piezas

Una vez registrados, pinchamos en crear un proyecto, y seleccionamos 3D.

Vemos el plano de trabajo, y a la derecha los objetos que podemos insertar.

Seleccionamos un cubo, lo arrastramos sobre el plano de trabajo. Si pinchamos sobre el, vemos que podemos modificar su tamaño arrastrando los cuadraditos. Hacemos que sea un cubo de 2 cm.

Para el medio cubo, arrastramos el prisma triangular y lo giramos picando sobre una flecha de giro, y moviéndolo 90º. Como antes, ajustamos el tamaño.

Podemos poner también algún cilindro, semiesfera, cono o pirámide, siempre que la base y altura se ajuste a los 2 cm, y se pueda combinar con los cubos, que serán la base del edificio.

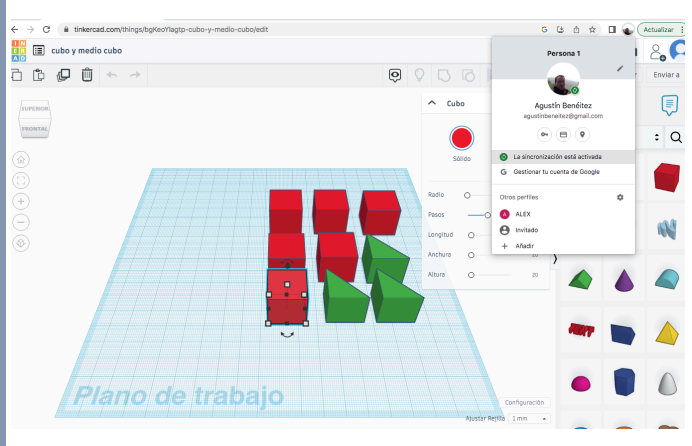

Para guardar el proyecto, en la parte derecha pinchamos en "Exportar" y seleccionamos ".STL". Nos lo guardará en descargas o en el escritorio.

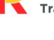

Plan de Recuperación,<br>Transformación y Resiliencia **第二 88** 

Financiado por la Unión Europea NextGenerationEU

Lo guardamos en un pen drive, y en el ordenador del profesor lo pasamos por el programa laminador CURA, que transforma estos archivos en ".gcode" que son los que reconoce la impresora. Basta con descargar el archivo del pen drive, y aparecerá en el plano de trabajo. También aquí se puede modificar estando en este programa, sobre todo el tamaño. Las especificaciones de impresión, como la temperatura y uso o no del ventilador, mejor que las controle el profesor, aunque se le puede indicar cómo seleccionamos esas opciones en función del tipo de plástico.

**The State of Bank** 

Ü

#### **Sesión 4: Planta - alzado - perfil**

Los alumnos tienen que realizar con las piezas creadas 3 figuras ("edificios") y sobre una plantilla, hacer el dibujo y como en clase, la planta, el alzado y perfil de cada una de las 3 figuras.

#### Sesión 5 - 6: En clase de MATEMÁTICAS: Áreas y volúmenes

Plantear ejercicios relacionados con las áreas y volúmenes con las figuras que han generado.

Por ejemplo, el coste de la construcción del tejado (fijarse en la planta) o la pintura de la fachada (alzado)...

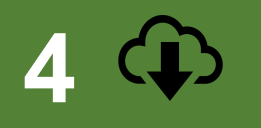

#### **4 COMPARTIR PROPUESTA EDUCATIVA EN REPOSITORIO DEL CENTRO**

http://ies-cristoballozano.centros.castillalamancha.es/content/steam-transformaci%C3%B3n-digital-docente-en-el-centro-iescrist%C3%B3bal-lozano

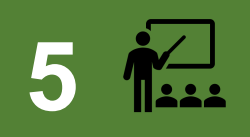

#### **5 IMPLEMENTACIÓN EN EL AULA**

**OPTATIVO (No obligatorio)**

#### **VALORACIÓN SOBRE IMPLEMENTACIÓN EN EL AULA**

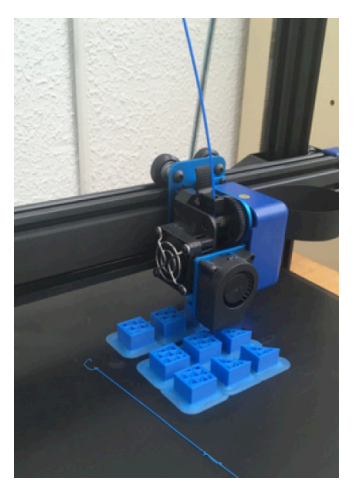

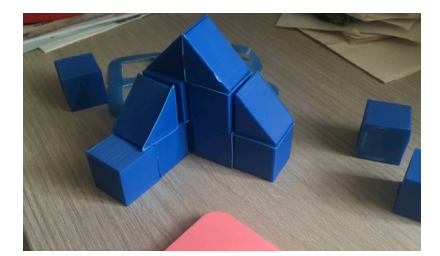